Micro:bit lampadaire intelligent

 $\mathbf 1$ 

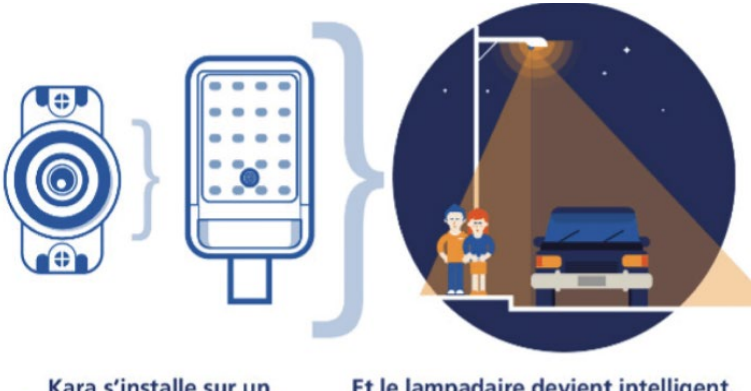

#### Kara s'installe sur un lampadaire LED standard.

Et le lampadaire devient intelligent.

# **TP SNT** « Lampadaire intelligent »

### Introduction

#### **Capacités attendues**

- Identifier des algorithmes de contrôle des comportements physiques à travers les données des capteurs, l'IHM et les actions des actionneurs dans des systèmes courants.
- Réaliser une IHM simple d'un objet connecté.
- Écrire des programmes simples d'acquisition de données ou de commande d'un actionneur.

Selon L'ADEME (Agence de l'Environnement et de la Maîtrise de l'Energie) l'éclairage public représente 41% des consommations d'électricité des collectivités territoriales, 16% de leurs consommations toutes énergies confondues et 31% de leur facture d'électricité.

Le potentiel de réduction des consommations est énorme : Plus de la moitié du parc de luminaires urbains est obsolète, près de 40% des luminaires en services ont plus de 20 ans. Pour les collectivités un investissement dans des technologies novatrices permettrait une réduction des coûts de dépenses énergétiques, d'exploitation et de maintenance. [www.ademe.fr](http://www.ademe.fr/) Éclairage public : un gisement d'économies d'énergie

#### **Le lampadaire Kara**

La société Toulousaine *Kawantech* a inventé un lampadaire intelligent appelé *Kara*, ce dernier éclaire à son maximum seulement quand c'est nécessaire : Quand il fait nuit et lors du passage d'un piéton à proximité. Le système *Kara* s'installe sur un lampadaire LED existant et le transforme en lampadaire intelligent. Selon *Kawantech* : « Les capteurs Kara fonctionnent en réseau. Installés sur chaque luminaire d'une zone, ils analysent les objets qui se déplacent dans la rue et communiquent entre eux pour optimiser l'éclairage public. Le calculateur de Kara, qui pilote la puissance des LEDs, peut discerner une voiture, un piéton ou simplement un mouvement de branche d'arbre. » [www.kawantech.com](http://www.kawantech.com/)

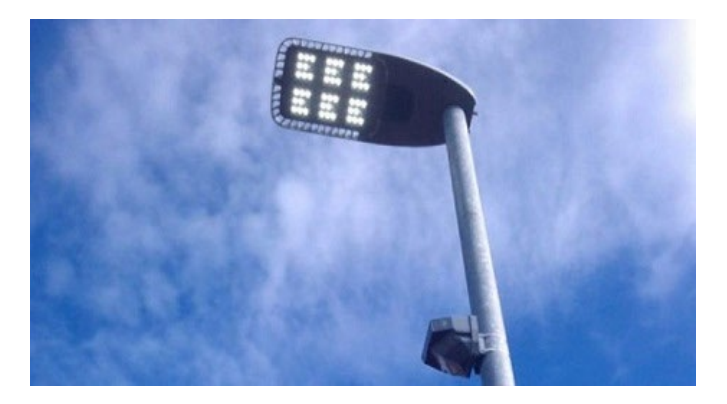

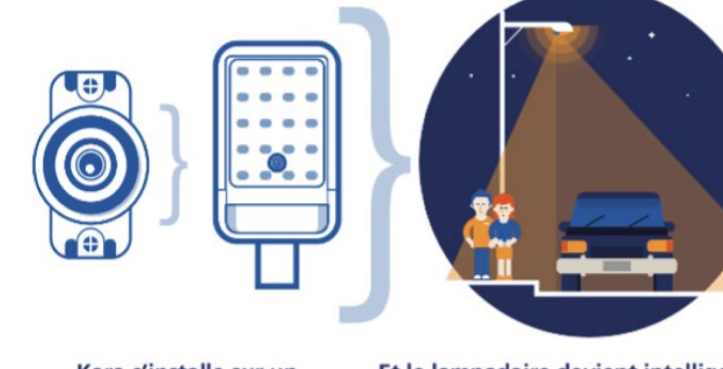

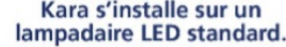

Et le lampadaire devient intelligent.

Visualisez la vidéo Youtube : [Kara Smart Lighting](https://www.youtube.com/watch?v=tke0q08Ab3M) sensor

### Diagramme des exigences

Nous proposons de réaliser notre propre système d'éclairage intelligent inspiré du lampadaire Kara, dont nous donnons les exigences ci-dessous, chaque bloc représente un critère obligatoire au système.

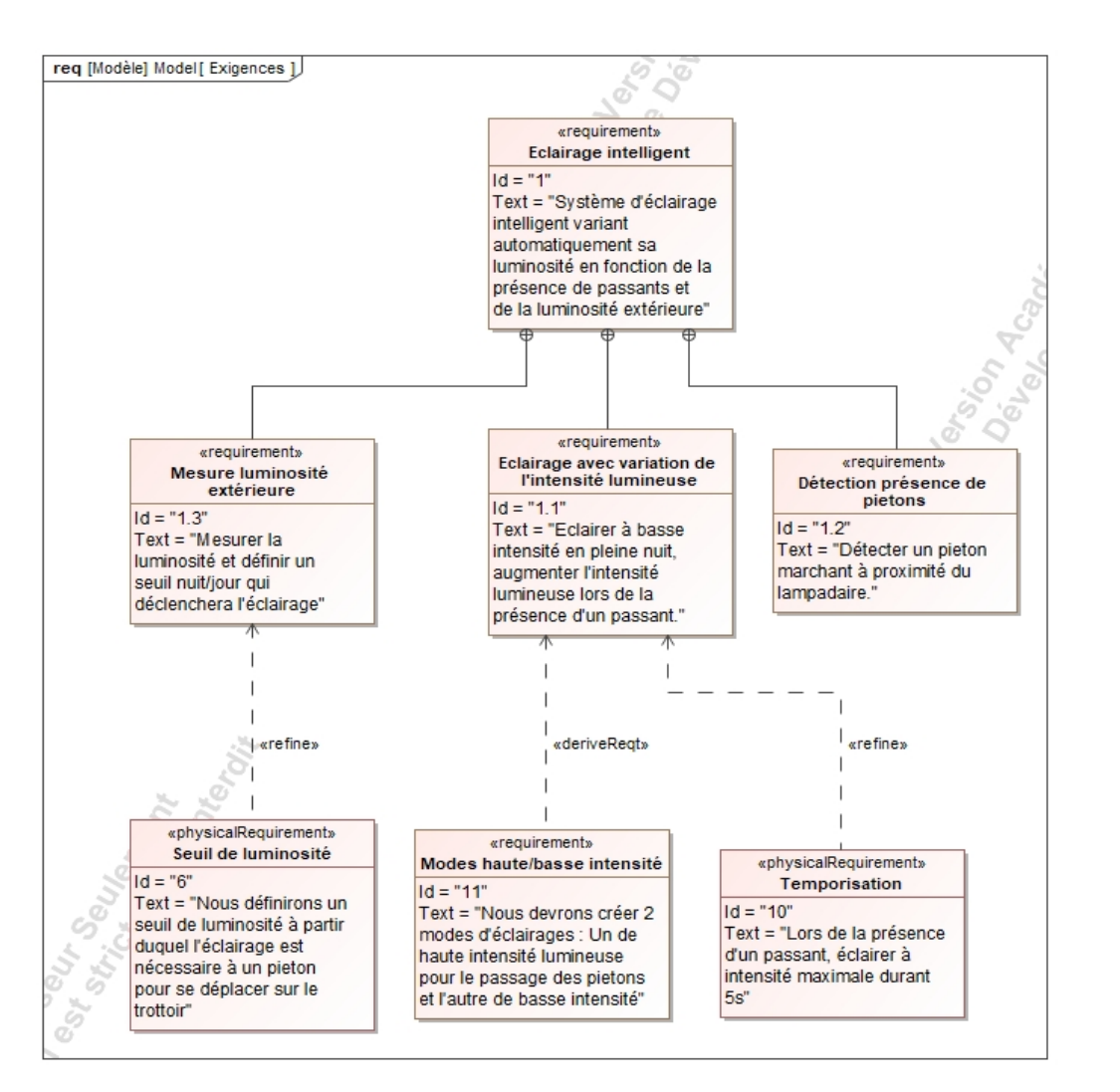

- 1. Sur le diagramme des exigences entourez en **vert** les exigences liées à la **mesure de la luminosité**
- 2. Entourez en **rouge** les exigences liées à l'**éclairage**
- 3. Puis en **bleu** celles associées à la **détection des piétons**

### Diagramme des cas d'utilisation

Le diagramme des cas d'utilisation présente les interactions entre le système défini par le cadre violet et l'environnement extérieur : Piéton, Trottoir, Luminosité.

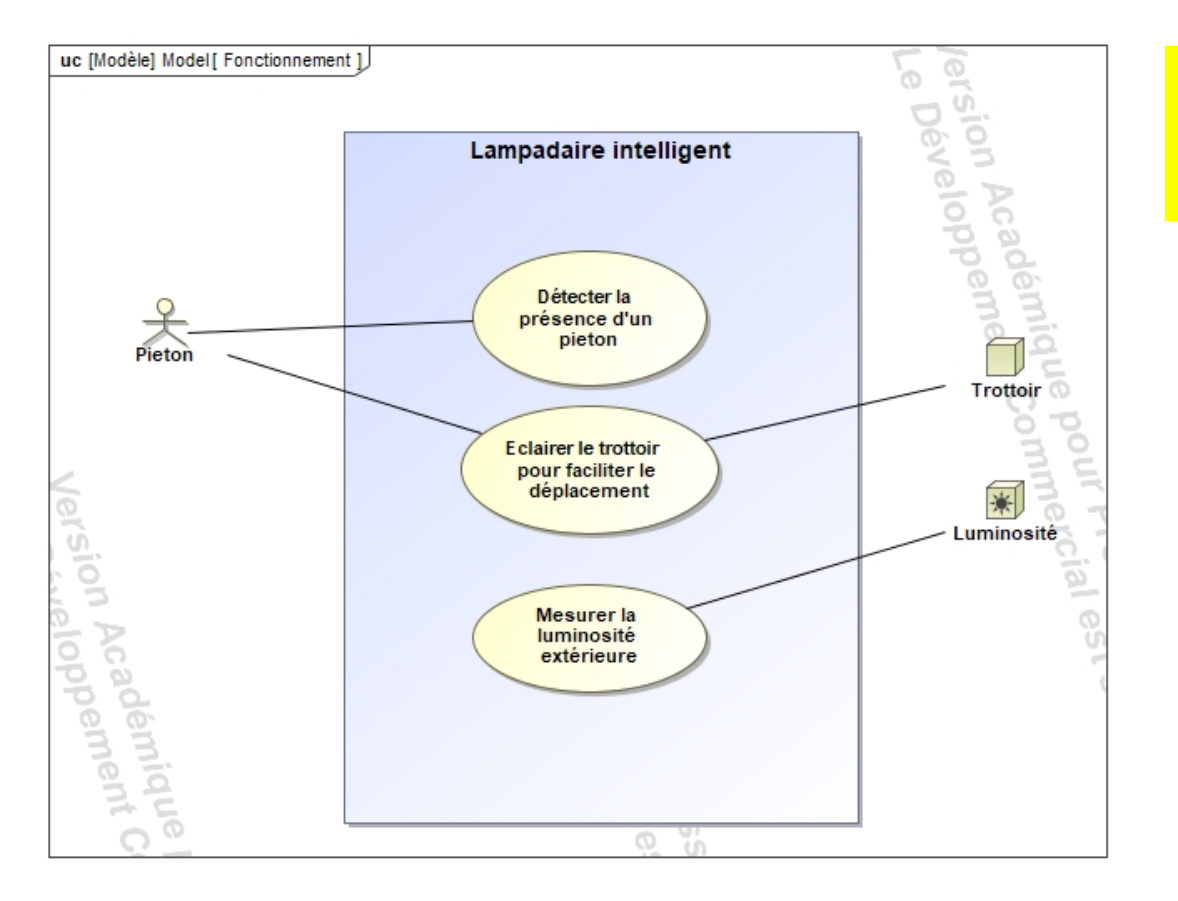

- 1. Sur le diagramme des cas d'utilisations entourez en **vert** les cas d'utilisations liées à la **mesure de la luminosité**
- 2. Entourez en **rouge** les cas d'utilisations liées à l'**éclairage**
- 3. Puis en **bleu** ceux associées à la **détection des piétons**

### Présentation des capteurs utilisés

#### **Capteur de présence PIR**

PIR pour Passive Infra Red ou capteur infrarouge passif. Ce type de capteur détecte les radiations infra-rouges (chaleur) émises par tous les êtres vivants (humains, animaux) Quand une personne passe devant une zone de détection ses

radiations **infrarouges**sont détectées par le capteur et transformées en un signal électrique.

#### **Variable associée = presence\_pieton**

presence\_pieton =1 quand détection d'une personne sinon presence\_pieton =0 Câblage choisi sur la grove shield => pin 1

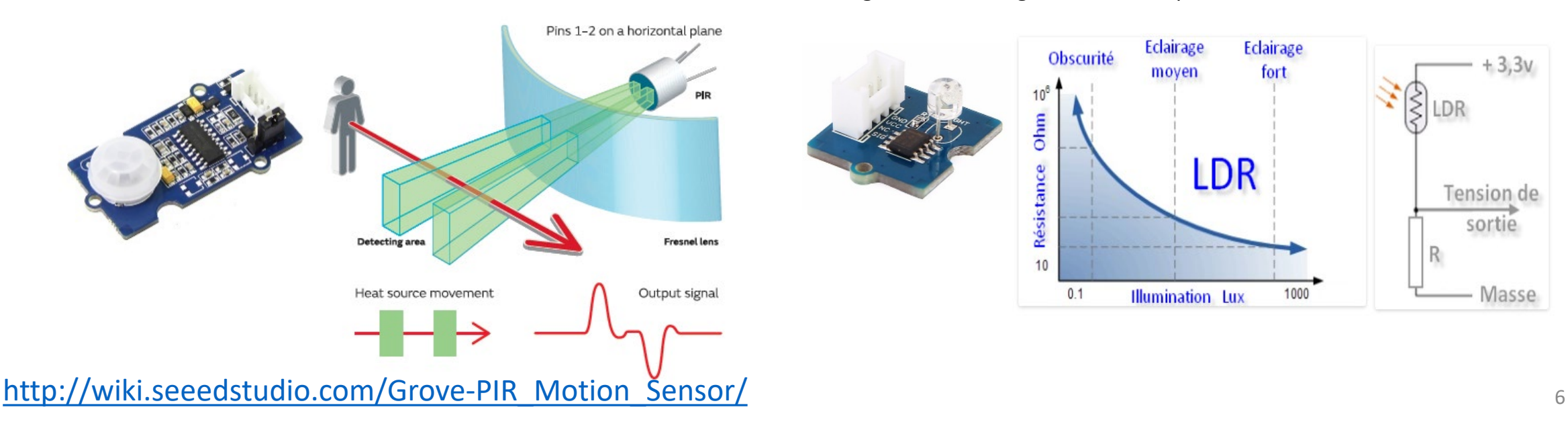

#### **Capteur de luminosité LDR**

LDR pour Light Dependent Resistor ou résistance dépendant de la lumière. Ce composant électronique a un de ses paramètres physiques appelé résistivité qui varie en fonction de la quantité de lumière qu'il reçoit. Dans l'obscurité, la résistance d'une LDR est proche de 1 MΩ. Avec un éclairage intense, la résistance chute fortement (quelques KΩ). Un pont diviseur permet de récupérer une tension qui sera directement le reflet de la lumière arrivant sur la LDR.

#### **Variable associée = Lum**

lum=0 quand la luminosité est totale et augmente jusqu'à 1023 en pleine lumière

Câblage choisi sur la grove shield => pin 0

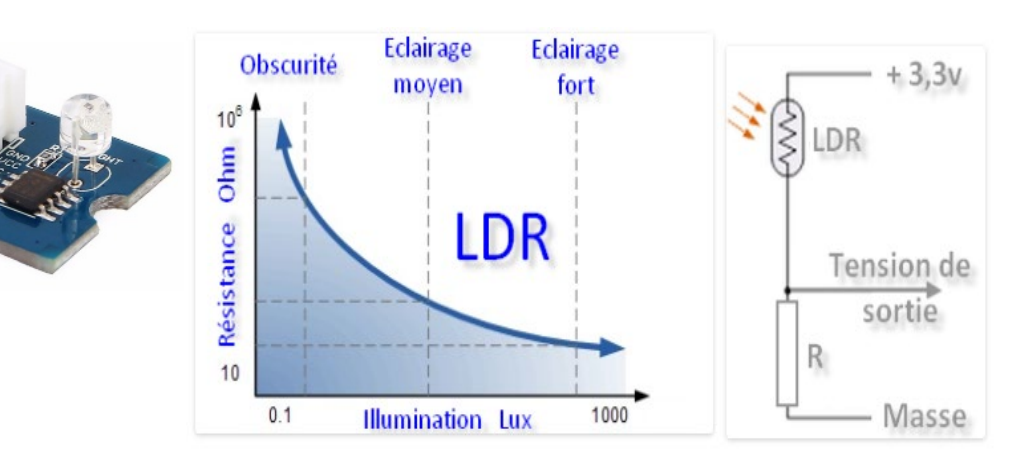

### Présentation de l'actionneur utilisé

#### **Diode Électroluminescente**

Led pour Light Emitting Diode ou diode electro-luminescente. Cet actionneur transforme l'énergie électrique qu'il reçoit en énergie lumineuse. Les leds très économes en énergie, appartiennent à la famille des semi-conducteurs. Les électrons (éléments lumineux) transitent de la zone N vers la zone P attirés par les trous qu'ils doivent remplir. Le déplacement d'énergie durant cette transition produit de la lumière.

#### **Variable associée = alpha**

alpha=1023 pour allumer la led au maximum, 0 pour l'éteindre Câblage choisi sur la grove shield => pin 2

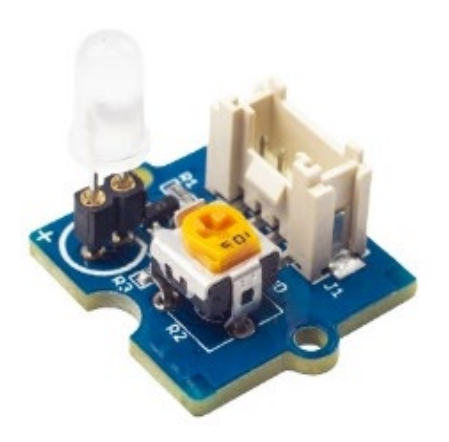

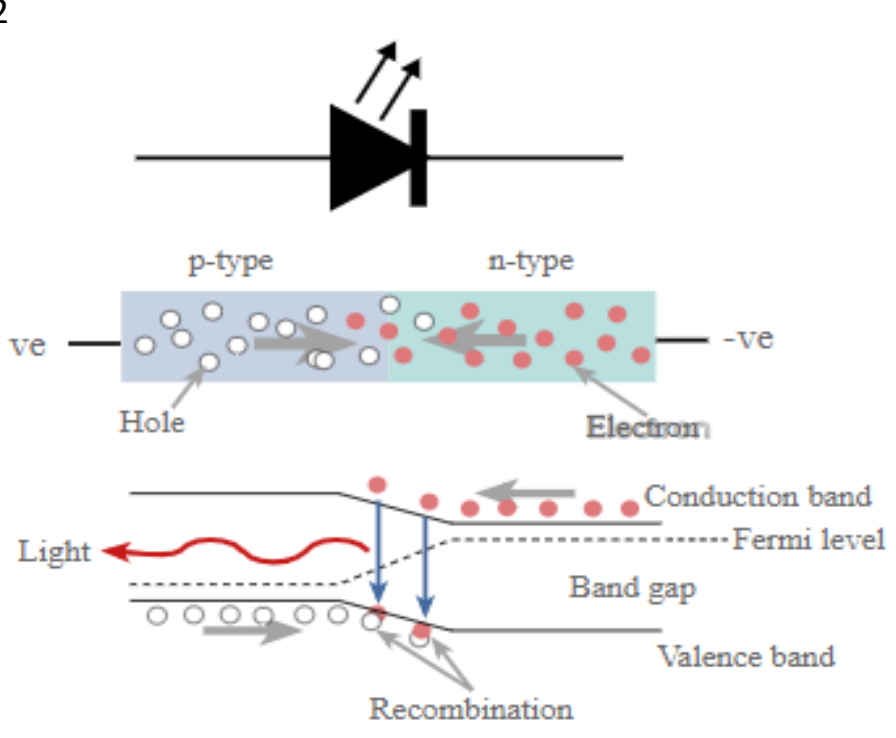

### Bilan du cahier des charges

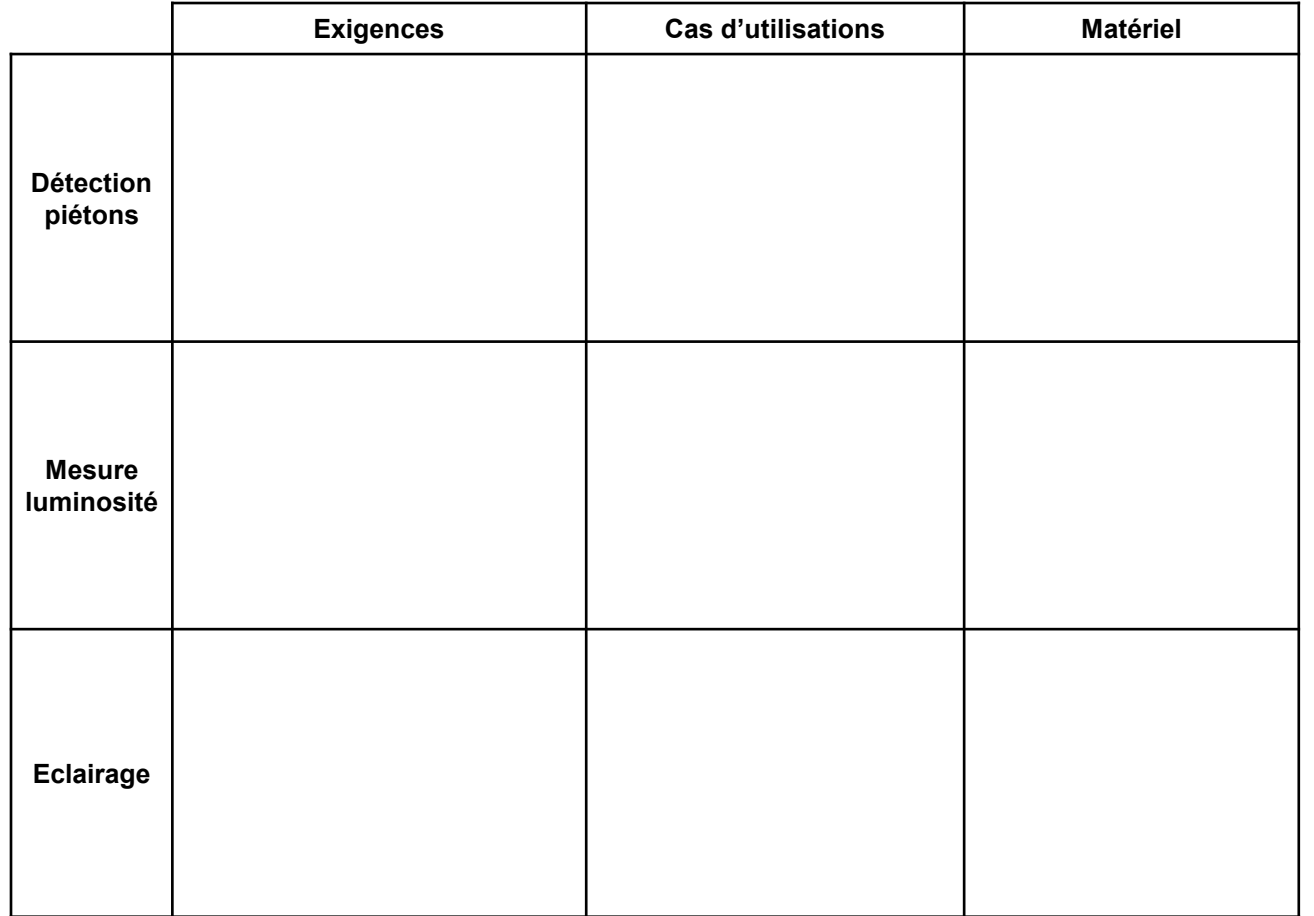

En vous aidant des diagrammes précédents remplissez le tableau.

### Bilan du cahier des charges

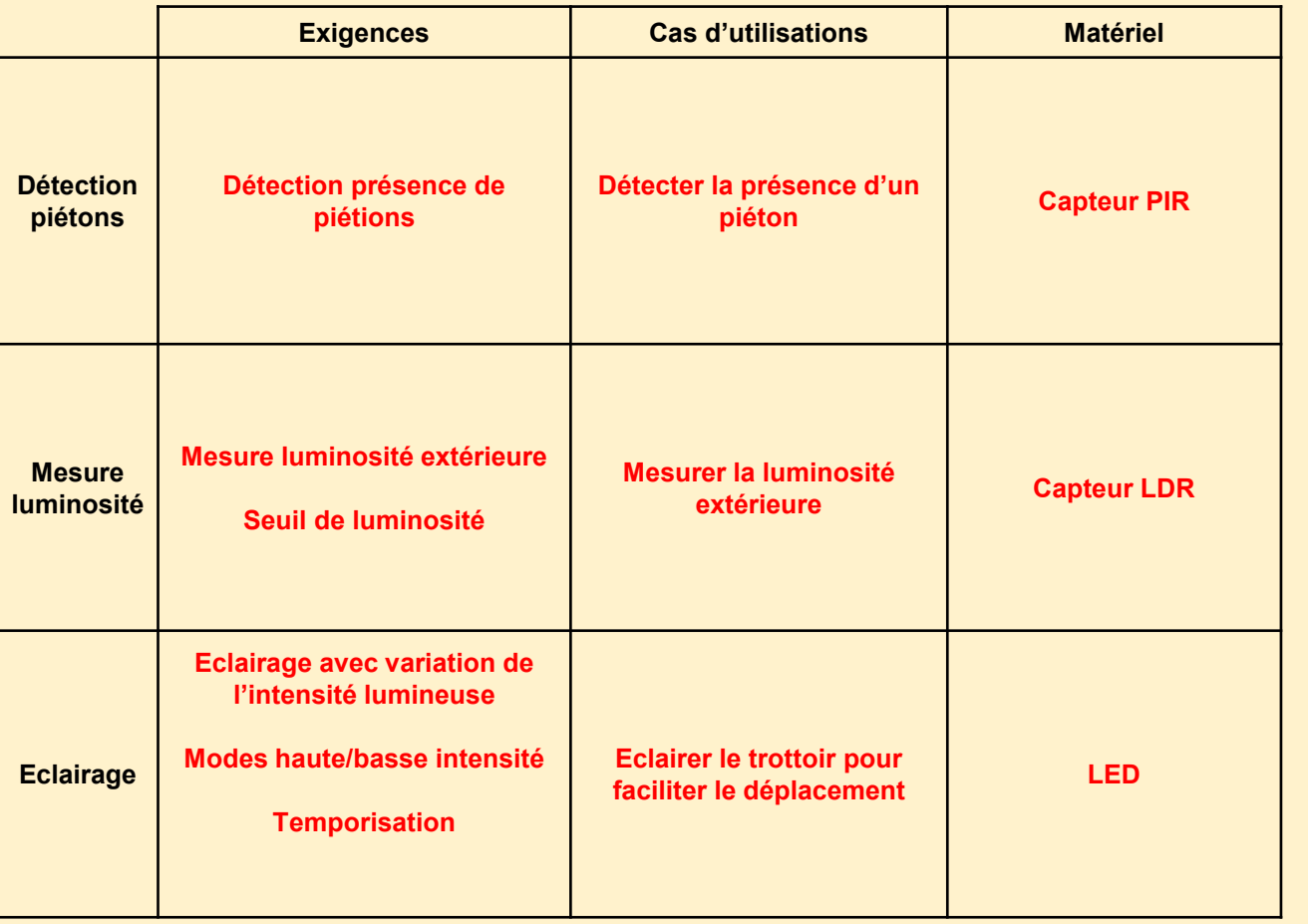

En vous aidant des diagrammes précédents remplissez le tableau.

### Chaines d'énergie et d'information

En vous aidant du cahier des charges remplissez le diagramme. Notez les flux au niveau des liens fléchés et le matériel utilisé dans les carrés blancs.

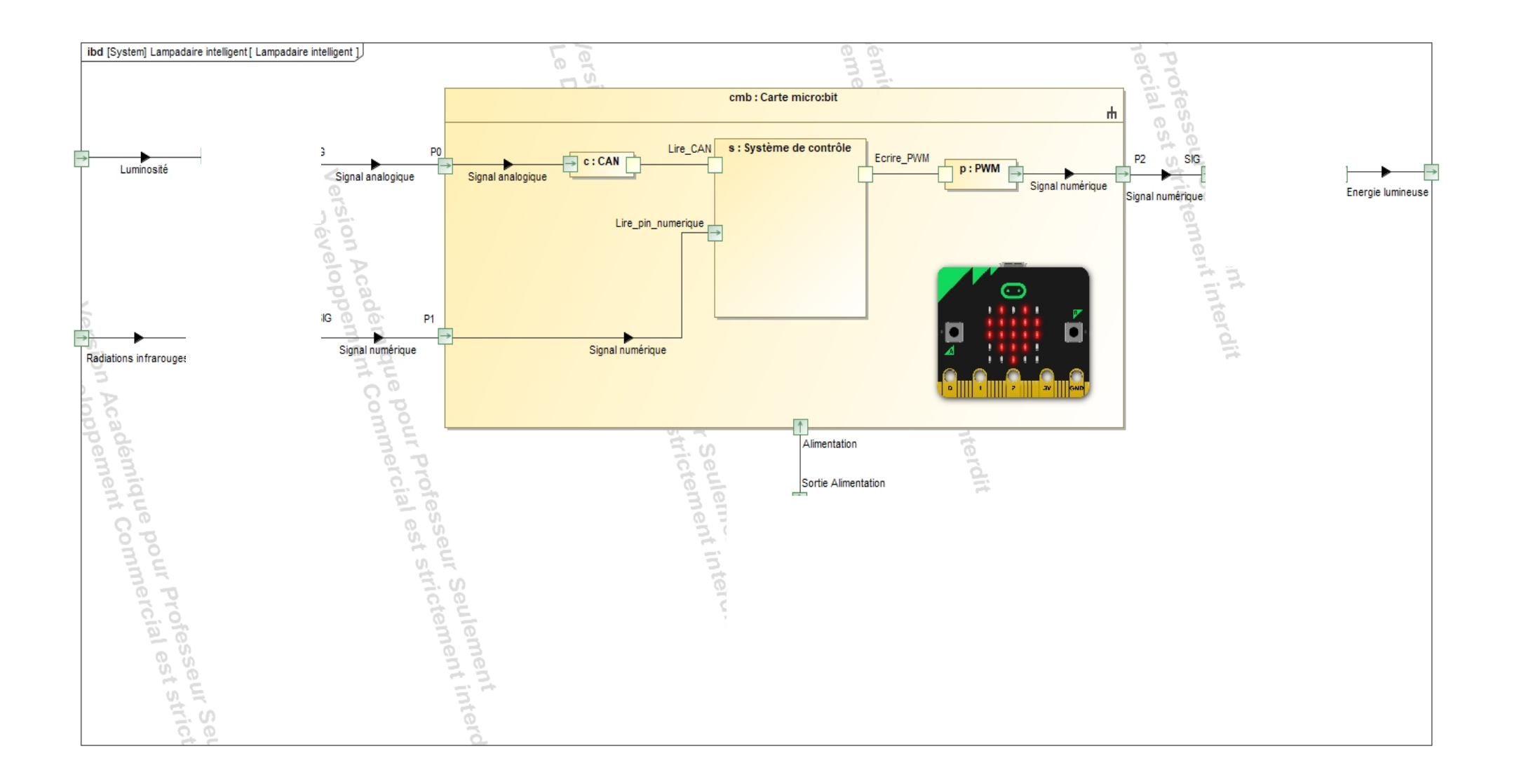

### Chaines d'énergie et d'information

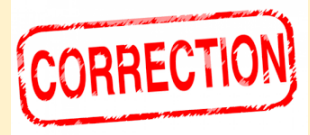

En vous aidant du cahier des charges remplissez le diagramme. Notez les flux au niveau des liens fléchés et le matériel utilisé dans les carrés blancs.

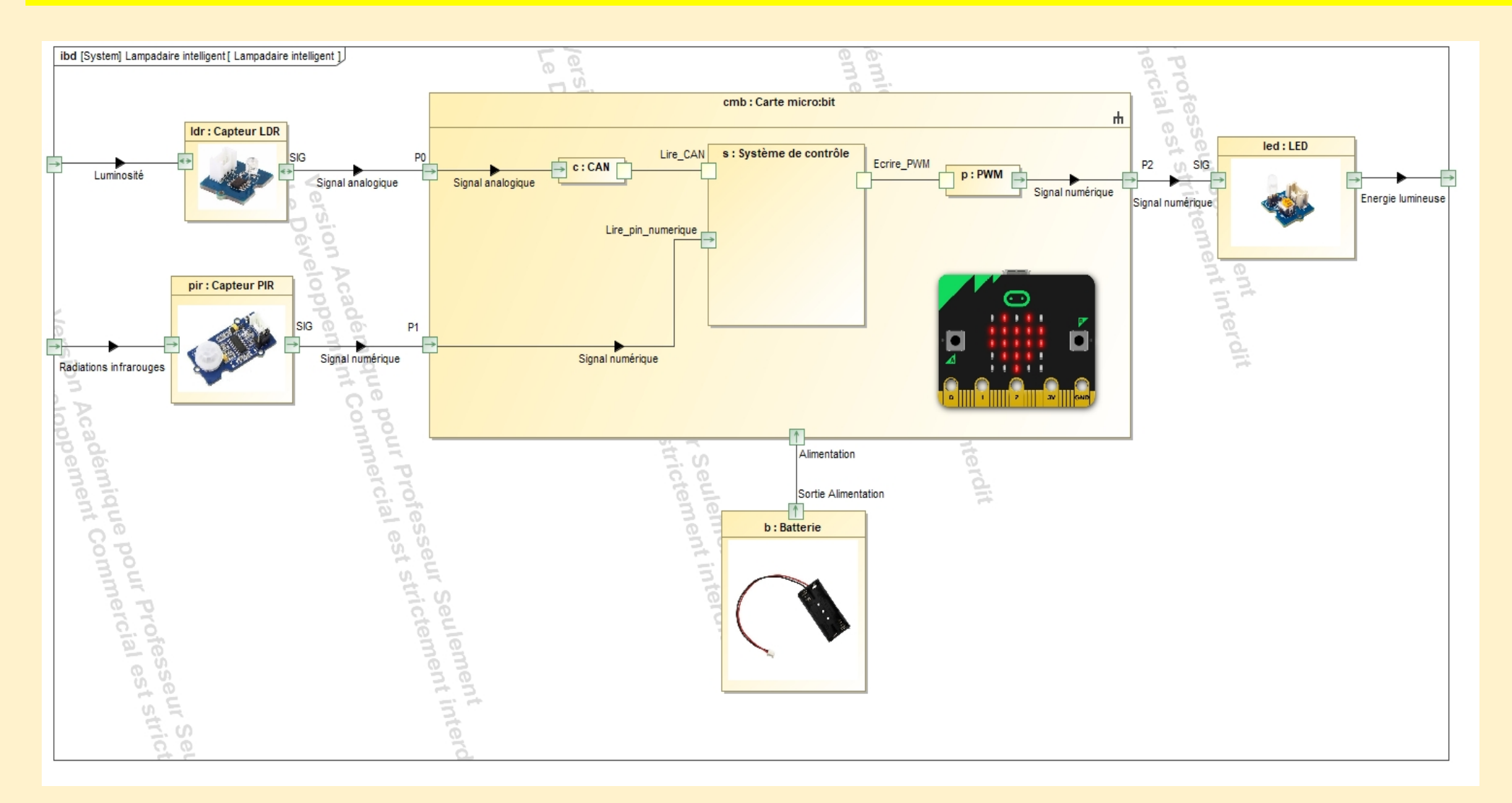

## 1) Programme d'éclairage en fonction de la présence des piétons

Dans un premier temps nous souhaitons réaliser le programme qui **allume la led lors de la détection d'un piéton**.

Nous donnons la machine à état (MAE), montrant le comportement d'un tel système ci-dessous.

Le système démarre dans l'état **Mode jour éclairage arrêté**, si une **présence piéton** est avérée il passe dans l'état **Mode éclairage haute intensité**. Après **5s et sans présence piéton** il retourne en **Mode jour éclairage arrêté.**

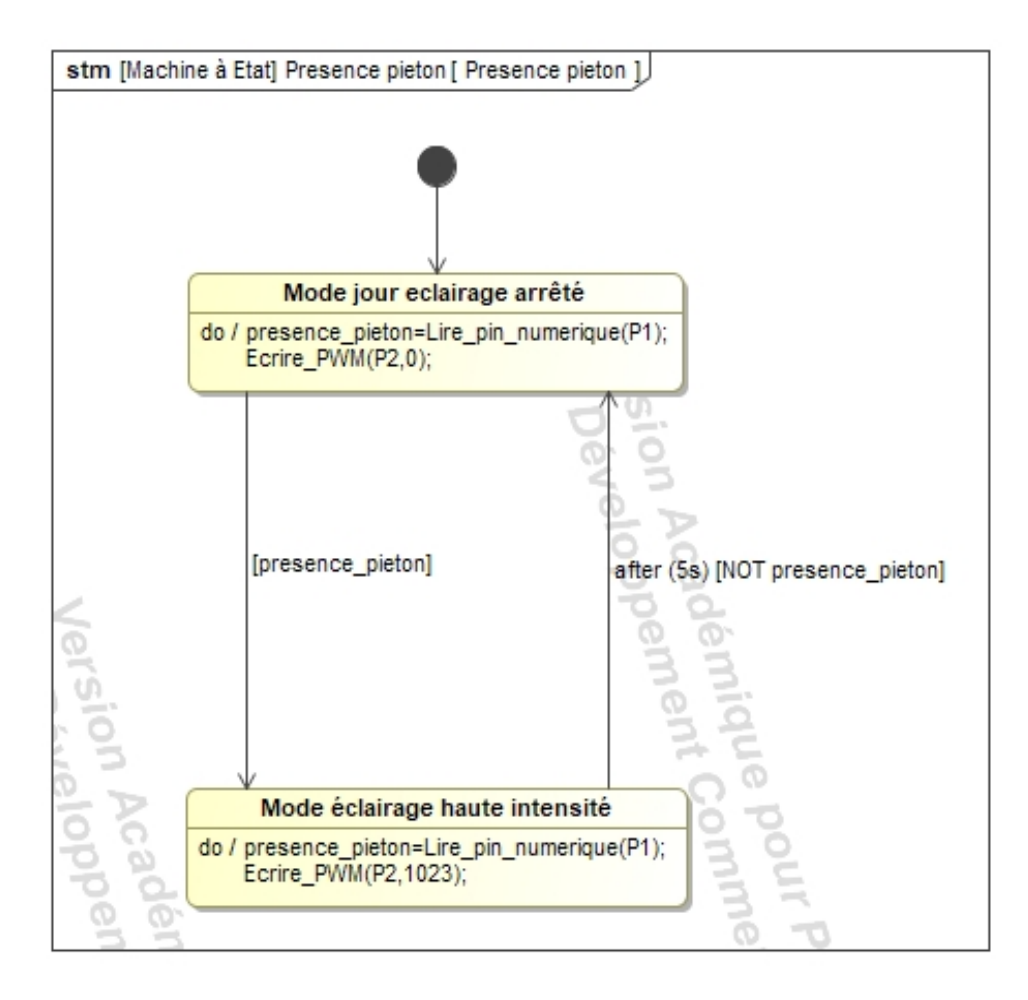

- 1. Ouvrez après l'avoir récupéré le fichier python **presence\_pietons\_ELEVE.py**
- 2. En vous aidant de l'étude précédente ainsi que de la **fiche méthode microbit et micropython** commencez à réaliser le code de cette MAE.
- 3. Une fois terminé, **câblez et téléversez** le code sur la micro:bit. **Attention ! Alimentez par le shield Grove, sinon le PIR ne fonctionnera pas** 1. Appelez l'enseignant pour vérifier.

### 2) Programme d'éclairage en fonction de la luminosité

Dans un second temps nous souhaitons réaliser le programme qui **allume la led lors de la mesure d'une luminosité supérieure au seuil lum\_min=512**.

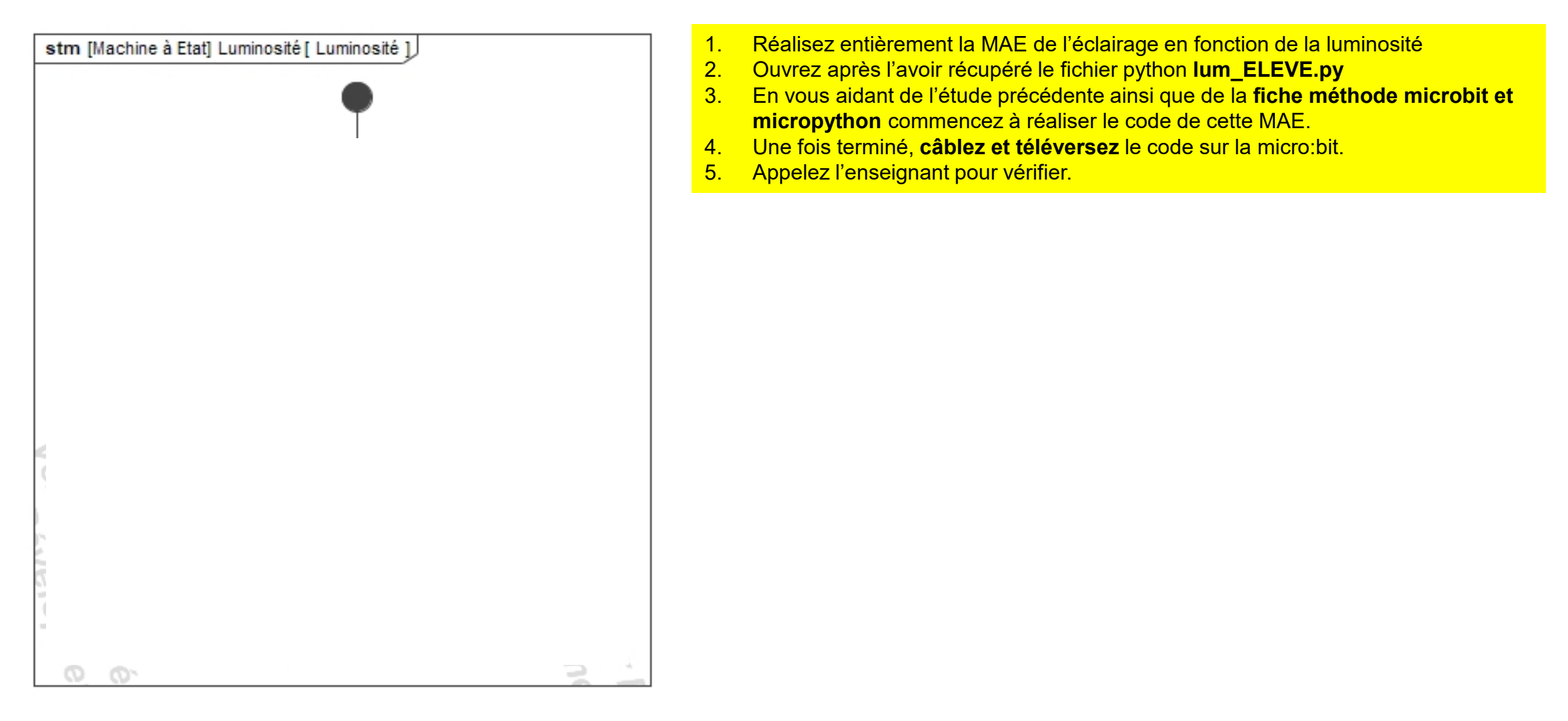

### 2) Programme d'éclairage en fonction de la luminosité

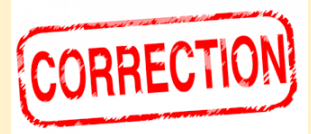

Dans un second temps nous souhaitons réaliser le programme qui **allume la led lors de la mesure d'une luminosité supérieure au seuil lum\_min=512**.

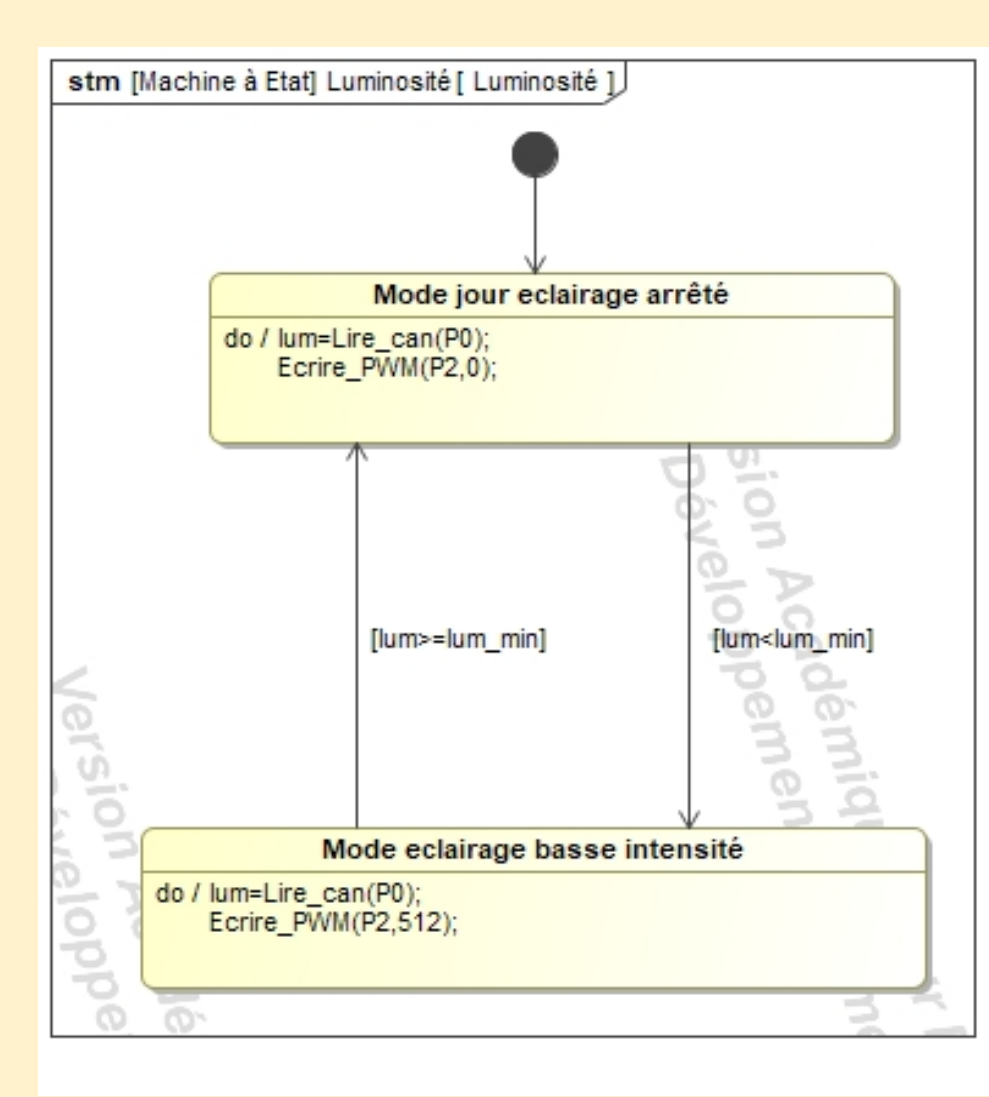

- 1. Réalisez entièrement la MAE de l'éclairage en fonction de la luminosité<br>2. Ouvrez après l'avoir récupéré le fichier python **lum ELEVE.py**
- 2. Ouvrez après l'avoir récupéré le fichier python **lum\_ELEVE.py**
- 3. En vous aidant de l'étude précédente ainsi que de la **fiche méthode microbit et micropython** commencez à réaliser le code de cette MAE.
- 4. Une fois terminé, **câblez et téléversez** le code sur la micro:bit.
- 5. Appelez l'enseignant pour vérifier.

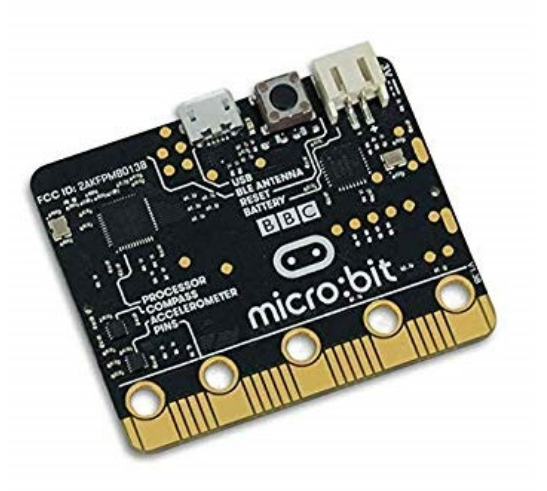

## Fiche méthode Microbit et Micropython

### Carte micro:bit

La carte micro:bit peut être programmée de différentes manières, en langages graphiques mais aussi en lignes de codes avec Python pour les cartes à microcontrôleurs : MicroPython. Nous utiliserons lors des TPs l'éditeur de texte Mu, pour coder et téléverser sur la micro:bit.

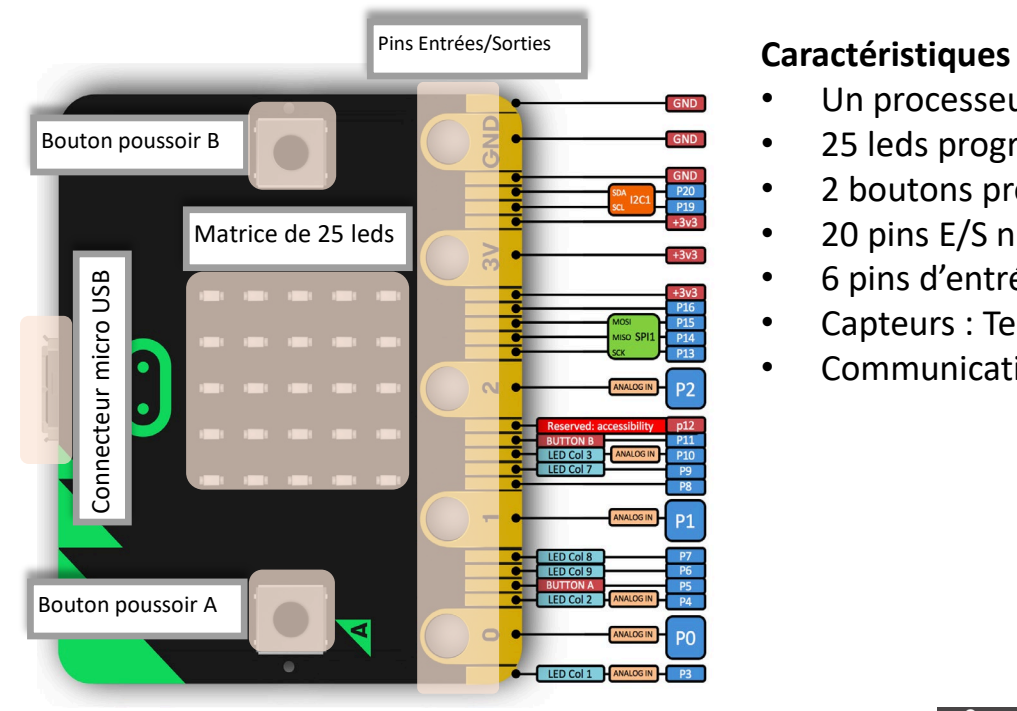

- Un processeur ARM pour exécuter votre code
- 25 leds programmables individuellement
- 2 boutons programmables
- 20 pins E/S numériques
- 6 pins d'entrée analogiques (Convertisseur Num. Analog.)
- Capteurs : Température, Accéléromètre, Boussole
- Communication : Radio, Bluetooth

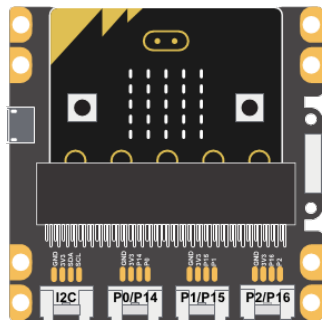

Le shield Grove pour micro:bit La carte micro:bit doit être positionnée avec la matrice de leds face à vous !

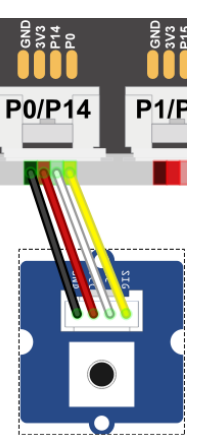

Exemple de connexion d'un module bouton poussoir avec les fils Grove :

- SIG (Signal) du BP à P0 du Sheild
- NC (Not Connected) du BP à P14 du Sheild
- Vcc (+ Alim) du BP à 3V3 du Sheild
- GND (- Alim) du BP à GND du Sheild

Dans ce cas le signal du bouton poussoir sera à observer sur la pin 0 du micro:bit

### Le logiciel Mu

Mu est le logiciel utilisé en TP pour coder en Python avec la micro:bit.

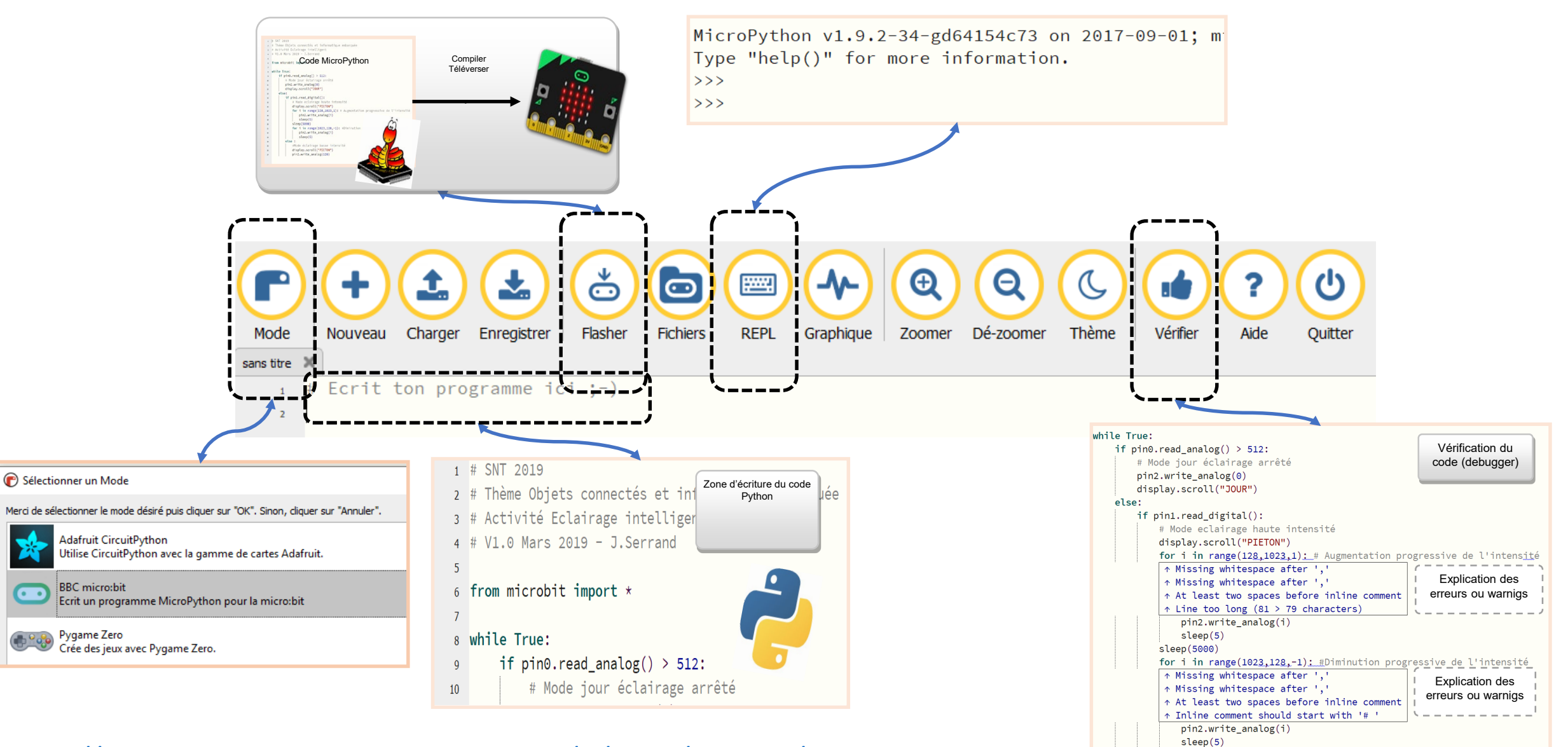

<https://microbit-micropython.readthedocs.io/fr/latest/tutorials/introduction.html>

### Code Python

Un code MicroPython pour la carte micro:bit comporte plusieurs parties.

```
1<sup>#</sup> SNT 2019
                                                           Cartouche du code
 2 \div 4 Nom du programme
3 # Rôle du programme
 4 # Nom Prénom du codeur
 5 \div 4 V1.0 Date
                                                     Import de la library du micro:bit
 7 from microbit import *8
 9 \nmid \text{foo=22}Déclaration de variables 
                                                                  globales
10 | \text{pi=3.14}11 | chaine="Vive le SNT !"
1213 \frac{1}{1} def Ma_fonction(param1,param2):
                                                             Ajout de macros
14
          \mathbf{r}#Bloc d'instructions
15
16
         \sim 100 km ^{-1}return resultat
1718
                                                            Boucle principale
19 while True:
         #Mon code débute ici
20
```
#### Bloc d'instructions

Un code Python est divisé en blocs, les instructions de contrôles : if, while, for, etc, nécessite une indentation (tab), pour que Python comprenne qu'on souhaite coder dedans :

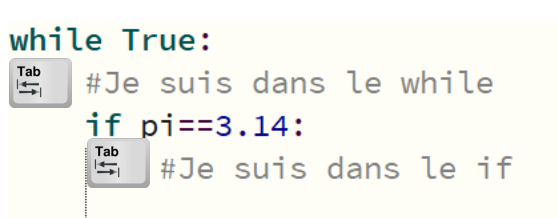

### Code Python (suite)

#### **Variables**

Python s'occupe automatiquement du typage de la variable, lors de la première affectation :

foo=22 #foo est un entier

pi=3.14 #pi est un flottant

#### Types de variables

Principaux types de variables :

- int #Entier
- float #Flottant contient un nombre décimal
- str #String contient une chaîne de caractères (phrase)
- bool #Booléen contient True ou False (Vrai ou Faux)
- file #Contient un fichier

#### **Transtypage**

Python donne la possibilité d'imposer un type à une variable, exemple avec la console Python :

>> pi=3.14 #pi est un flottant

>> pi=int(pi) #On transforme pi en entier

>> pi

>> 3 #On a tronqué pi

#### **Opérateurs**

Dans une condition il faut parfois de comparer une variable avec une valeur ou encore deux variables entre-elles. Pour cela Python accepte les opérateurs suivants.

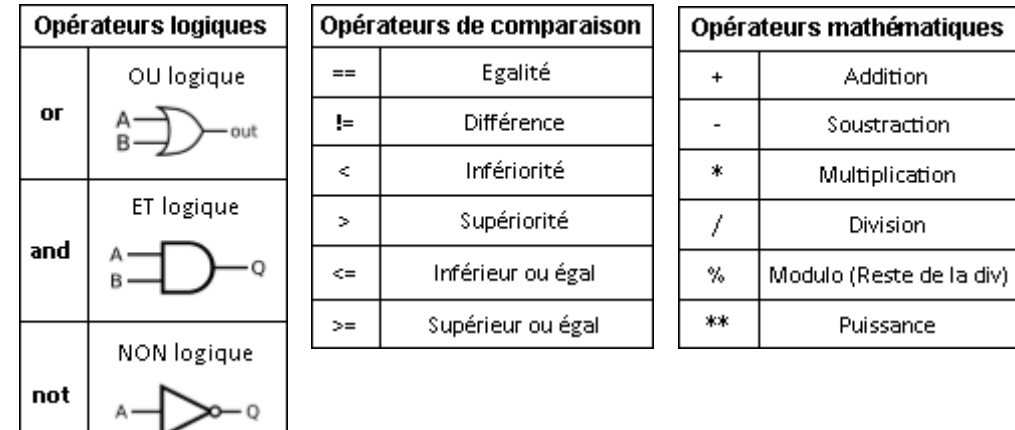

### Code Python (suite)

#### **Structures conditionnelles**

 $Si - if$ 

if  $pi==3.14$ : #A faire si condition vraie

#### Si Sinon - if else

if  $pi==3.14$ : #A faire si condition vraie else : #A faire si condition fausse

#### Imbrication des if else

#### if  $pi==3.14$ :

#A faire si pi=3.14 elif  $pi==0$  : #A faire si pi=0 elif  $pi==1$  : #A faire si pi=1 else : #A faire si toutes les #conditions précédentes #sont fausses

### Structures répétitives

Tant que - while while foobar>3: #A faire tant que foobar>3

#### Pour - for

for cpt in range $(0, 10, 1)$ : #cpt -> variable de comptage #0 -> initialisation de cpt #10 -> compte de 0 à 9 #1 -> Compte de 1 en 1

### Code Micro:Python

Lire sur une pin numérique valeur=pin0.read\_digital() #Stocke dans "valeur" l'état de la #pin0  $\rightarrow$  0 ou 1

Ecrire sur une pin numérique pin0.write\_digital(1) # Met la pin 0 à l'état haut pin0.write digital(0) # Met la pin 0 à l'état bas

#### Utiliser le CAN

Le convertisseur analogique numérique permet de convertir une information provenant d'un capteur analogique entre 0 et 3.3V en un entier N compris entre 0 et 1023.

Veuillez bien regarder que la pin choisie soit une entrée analogique  $\rightarrow$  analog in

#### $N = p \in \mathbb{R}$ .read\_analog()

```
#Stocke dans N la valeur convertie
#par le CAN [0;1023]
```
#### Utiliser le PWM

Le PWM (Pulse Width Modulation) ou Modulation de Largeur d'Impulsions en français permet de faire varier le rapport cyclique d'un signal carré.

En sortie le composant connecté à la micro:bit verra une variation de la tension entre 0 et 3.3V pour un nombre alpha codé entre 0 et 1023.

#### pin0.write\_analog(512)

# Met une tension de 3.3/2=1.65V sur la pin 0 pin0.write\_analog(1023) # Met une tension de 3.3V sur la pin 0  $pin0.write analog(0)$ # Met une tension de 0V sur la pin 0

### Code Micro:Python (suite)

Afficher un texte sur la matrice de leds

display.scroll("SNT")

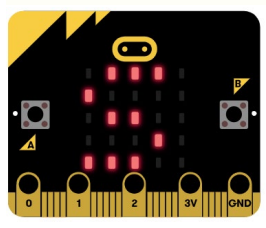

Afficher une image sur la matrice de leds display.show(Image.HAPPY)

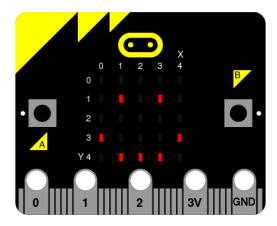

Une liste exhaustive des images est disponible sur le site : microbit[micropython.readthedocs.io](https://microbit-micropython.readthedocs.io/en/latest/tutorials/images.html)

#### Utiliser les 2 boutons poussoirs

etat\_A=microbit.button\_a.is\_pressed() #etat\_A=1 si bp A appuyé sinon 0

etat A=microbit.button a.was pressed() #Renvoie 1 si bp A appuyé depuis le début #ou depuis le dernier appel de cette fonction

#### nb appuis A=microbit.button a.get presses()

#Renvoie le nb d'appuis sur bp A depuis le début #ou depuis le dernier appel de cette fonction

#### Utiliser l'accéléromètre

L'accéléromètre intégré à la carte est capable de détecter certains types de mouvements préenregistrés.

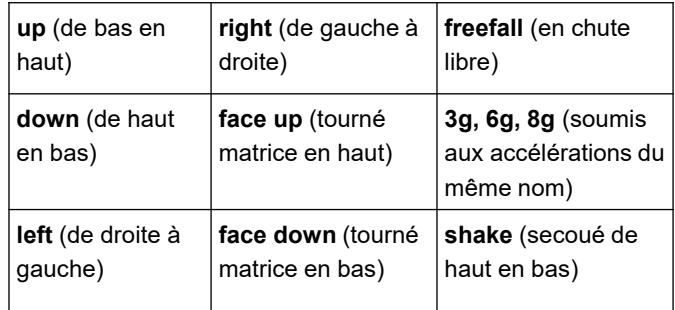

Utiliser la boussole Pour un maximum de fiabilité il est vraiment nécessaire de calibrer la boussole

microbit.compass.calibrate() # Lance le programme de calibration

#### angle=microbit.compass.heading()

#Renvoie l'angle par rapport au nord  $\#$   $\odot$   $\degree$   $\rightarrow$  N #180° -> S #90°  $\rightarrow$  E #270°-> 0